# Digital version av Sveriges Häftigaste Klassrum

Projektet Sveriges Häftigaste Klassrum är ett samarbete mellan Utbildningskontoret i Norrköpings kommun och Kolmårdens djurpark. Alla klasser i årskurserna 2, 5 och 8 i Norrköpings kommun erbjuds ett utbildningsprogram med kopplingar till läroplanen. En del i programmet består av ett besök på Kolmårdens djurpark där klasserna i respektive årskurs roterar på stationer vars innehåll är baserat på det förarbete klasserna uppmanas att göra innan sitt besök.

På grund av Coronapandemin har det beslutats att tillsvidare erbjuda projektet i digital form. Det kommer bestå av följande tre delar:

- o Förinspelade filmer
- Erbjudande om uppföljning: Livestream med Kolmården  $\circ$
- Utvärdering av det digitala Sveriges häftigaste klassrum  $\circ$

### 1. Förinspelade filmer

Samtliga stationer som skulle ingått i programmen för årskurs 2, 5 och 8 har spelats in. De finns nu i färdiga spellistor via Youtube på nedanstående länkar samt på kommunens intranät. Spellistan börjar med en instruktionsvideo som förklarar upplägget. Filmerna är uppbyggda på ett sådant sätt att ni enkelt ska kunna följa instruktionerna i varje film. För att eleverna ska få ut så mycket som möjligt av det här materialet rekommenderar vi ändå att du som lärare tar del av det innan. Det förekommer kortare interaktiva moment såsom frågeställningar och övningar där klassen uppmanas att pausa filmen och arbeta med uppgiften. Beskrivning av de något större övningarna i Åk5 finns på sida 8–9 i det här dokumentet som komplement till de enklare som ges i filmerna.

Förskolor, fritidshem, fritidsgårdar och grundsärskolor erbjuds en egen spellista som komplement till de konstandsfria besök under vissa utvalda datum i april, maj och juni.

Spellistorna hittar du här: https://www.kolmarden.com/klassrum

## 2. Erbjudande om uppföljning: Livestream med Kolmården

Vi tror att delaktighet är en viktig komponent i ett lärandemoment. Därför vill vi ge eleverna möjligheten att få kontakt med oss som arbetar på Kolmårdens djurpark! Via plattformen ZOOM kommer personal från djurparken finnas med live för att svara på frågor som klasserna önskar få svar på. Det här ser vi som ett exempel på ett uppföljande arbete.

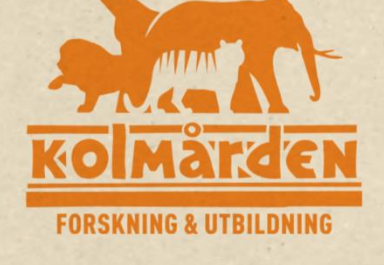

#### Hur genomförs Livestream med Kolmården?

Vi använder oss av en streamingfunktion via ZOOM (laddas ned här: https://zoom.us/download). En av Kolmårdens zoopedagoger kommer befinna sig ute i djurparken och svara på de frågor som klasserna tagit fram.

Frågorna kan handla om vad som helst rörande djur, natur och djurparken. De behöver inte nödvändigtvis vara knutna till programmets innehåll. Zoopedagogen kommer synas i bild och vi önskar därför att ni projicerar den streamade bilden på en tavla eller vägg i klassrummet. Grundinställningen är endast ljudupptagning från klassrummet och inte video på klassen, men finns det samtycke ser vi bara positivt om klassen kan vara med via video under streamen. Uppskattad tidsåtgång för streamen är 30 minuter. Vi planerar att ta emot max 2 klasser per årskurs och tillfälle.

Vi vet att många av er gör ett gediget arbete med det här projektet. Vi vill gärna ta del av det ni gör! Skicka information, bilder och/eller filmmaterial till Utbildningen@kolmarden.com

#### Boka ett tillfälle för Livestream

För att delta i streamen behöver ni boka ett tillfälle. Det går snabbt och enkelt! Ni följer nedanstående länk, väljer tillfälle och fyller i era kontaktuppgifter. Observera att du bokar för rätt årskurs. Streamingtillfällena för respektive årskurs är separerade i tid enligt nedan. Detta syns också i bokningsöversikten (Se skärmdump på sida 6).

> Åk2 sänds kl. 09:00-09:30 och 12:30-13:00. Åk5 sänds kl. 10:00-10:30 och 13:30-14:00. Åk8 sänds kl. 11:00-11:30 och 14:30-15:00.

Det kan max bokas in två klasser per tillfälle. Vi rekommenderar att de skolor som har flera deltagande klasser i projektet att anmäla sig till samma tillfälle i den mån det är möjligt. I bokningsvyn ser man hur många platser det finns ledigt samt när det är fullbokat. Ett bekräftelsemail skickas till den e-postadress som angivits vid bokningen. Det är även till denna e-postadress som en länk med inbjudan till den bokade streamen senare kommer att skickas. Vi kan nog förvänta oss en del teknikstrul. För att kunna nå den medverkande läraren efterfrågar vi därför telefonnummer vid bokningstillfället.

Ni kan närsomhelst gå in och lägga en bokning. Skulle ett tillfälle bli fullt kan ni inte lägga en bokning och det kommer även stå att det är fullbokat.

Denna länk går till bokningsöversikten där ni kan se tillgängliga datum och göra en bokning:

https://www.supersaas.se/schedule/Kolmarden Live/Tidsbokning KolmardenLIVE

Avbokning: Görs senast 2 dagar innan bokat streamingtillfälle till Utbildningen@kolmarden.com. Ange bokat datum, skola och årskurs. En bekräftelse erhålls när bokningen tagits bort.

#### Förbered klassen

- Börja med att titta på filmerna i spellistan för aktuell årskurs enligt punkt 1 (se ovan).
- Ta fram max 10 frågor som ni vill ställa under streamingtillfället. Vi tänker oss att streamen baseras på klassens frågeställningar. Förslagsvis får eleverna själva ställa frågorna till zoopedagogen (se vidare info nedan). Om det är två klasser bokade vid samma tillfälle kanske inte alla frågor hinns med, men vi har ambitionen att hinna så många frågor som möjligt.

Klassen kommer kunna ställa sina frågor på tre olika sätt:

1. Vi föredrar om klassen bestämmer en elev per fråga som kommer fram till datorn och ställer frågan. Alltså en elev som reser sig upp, går fram till datorn, läser frågan framför datorn (så att ljudet fungerar bra) och sedan går och sätter sig på sin plats igen. Grundinställningen är endast ljudupptagning och inte video på klassen. Finns det samtycke ser vi bara positivt om klassen kan vara med via video under streamen.

2. Om ljudet inte fungerar på ett tillfredsställande sätt kan läraren behöva upprepa frågan. Du som lärare bör därför vara förberedd med klassens frågor.

3. Skulle det bli större problem med ljudupptagningen kan du som lärare behöva skriva frågorna i chattrutan. Förbered därför gärna frågorna i ett dokument på datorn för att enkelt kunna kopiera dem och skicka i chatten.

#### Testa tekniken

Testa gärna projicering av bild och att ljudet fungerar i klassrummet samt att det finns god internetuppkoppling.

För att få bra kvalitet på sändningen rekommenderar vi att ZOOM laddas ned. Gör gärna det i förväg. Klicka på denna länk och välj alternativet högst upp "Zoom client for meetings":https://zoom.us/download

Vi från Kolmården önskar gärna att klassen är synlig via videosamtal, om det är möjligt. Om ni vill ha er kamera på under streamen får ni gärna innan bokat tillfälle testa att ställa upp datorn för att få ett bra klassrumsperspektiv. Observera att detta innebär att om två olika klasser bokar in sig vid samma tillfälle kommer de kunna se varandra (om kameran är påslagen).

#### Under livestreamingen

Senast 15 minuter innan streamen drar igång kommer en länk skickas till den e-postadress som angetts vid bokningstillfället. Tryck på länken för att komma till streamen.

#### För att delta i livestreaming via ZOOM gör följande:

- Klicka på länken i mailet.
- Datorn bör automatiskt ladda ned Zoom.
- Klicka på programmet när nedladdningen är klar. Programmet bör då öppnas automatiskt.
- Välja namn: Skriv in skolan och klassens namn. Tryck sedan på "Join Meeting". •
- Tryck "I Agree" för att godkänna användarvillkor och personuppgiftshantering för • ZOOM.
- Tryck sedan "Join without video". •
- Vänta på att zoopedagogen "släpper in" dig i streamen. •
- Välj "Join with Computer Audio". •
- Tryck på "Chat", så att du ser en vit ruta till höger "Zoom Group Chat". •

*Det kan se komplicerat ut när vi redogör för varje litet steg – bli inte avskräckt. När man väl klickar på länken ansluter den enkelt till streamen!* 

Personalen från Kolmården har kontroll över sändningen och kan styra ljud och bild för de deltagande. Denne kan stänga av och sätta på ljud från klasserna för att t.ex. förhindra att ljudet krockar m.m. Väl inne i streamen följer ni zoopedagogens instruktioner.

Skulle tekniken strula kommer personal från Kolmården kontakta er på det telefonnummer som angetts vid bokningstillfället.

## 3. Utvärdering av det Digitala Sveriges Häftigaste Klassrum

Ett utvärderingsformulär kommer skickas ut via mail. Utvärderingen är kort och fokuserar på din och klassens upplevelse av den digitala versionen av projektet Sveriges Häftigaste Klassrum. Eftersom det är ett helt nytt sätt att genomföra Sveriges Häftigaste Klassrum på är vi otroligt tacksamma för all feedback!

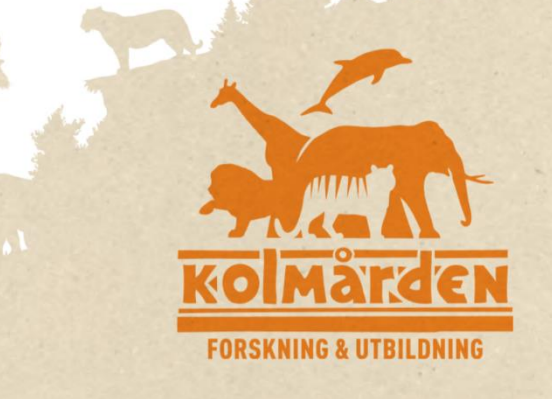

## Sammanfattning

 $\mathbf{1}$ 

- $\triangleright$  Boka ett streamingtillfälle.
- $\triangleright$  Arbeta tillsammans med klassen igenom filmerna enligt spellistan (se punkt 1).
- > Låt eleverna ta fram frågor som de vill ställa under streamen. Max 10 frågor. Bestäm vilka elever som ska ställa frågorna under streamen.
- > Testa i förväg att projicering och ljud fungerar och att internetuppkopplingen är god. Om klassen ska delta med bild: testa vart du kan placera datorn i klassrummet för att zoopedagogen ska kunna se klassen så bra som möjligt.
	- $\overline{2}$
- > Följ inbjudningslänken för att delta i streamen. Den skickas till dig senast 15 minuter innan det bokade tillfället.

#### För att delta i livestreaming via ZOOM gör följande:

- Klicka på länken i mailet.
- Datorn bör automatiskt ladda ned Zoom.
- Klicka på programmet när nedladdningen är klar. Programmet bör då öppnas automatiskt.
- Välja namn: Skriv in skolan och klassens namn. Tryck sedan på "Join Meeting".
- Tryck "I Agree" för att godkänna användarvillkor och personuppgiftshantering för ZOOM.
- Tryck sedan "Join without video".
- Vänta på att zoopedagogen "släpper in" dig i streamen.
- Välj "Join with Computer Audio".
- Tryck på "Chat", så att du ser en vit ruta till höger "Zoom Group Chat".
- > Om klassen ska delta med video: placera datorn så zoopedagogen kan se klassen.
- $\triangleright$  Följ zoopedagogens instruktioner.
- > Vid avbrott/strul ringer vi upp dig på angivet telefonnummer. Skulle vi inte lyckas komma fram kan vi uppmana er att ringa eller kontakta oss via Utbildningen@kolmarden.com eller på telefonnummer 010-708 75 49

> Fyll i utvärderingen du får via mail.

5

#### **Bild 1:** Såhär ser bokningsöversikten ut.

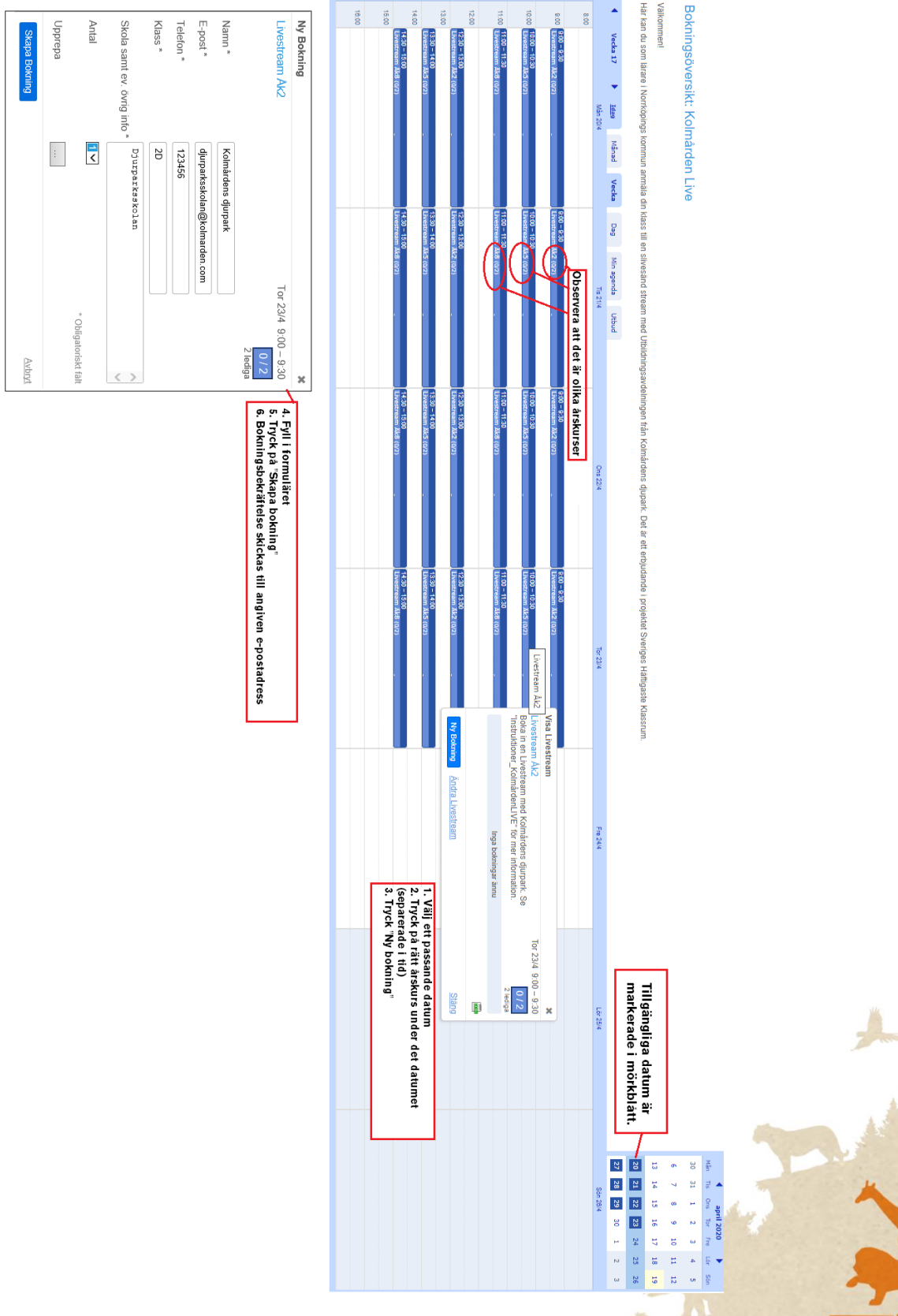

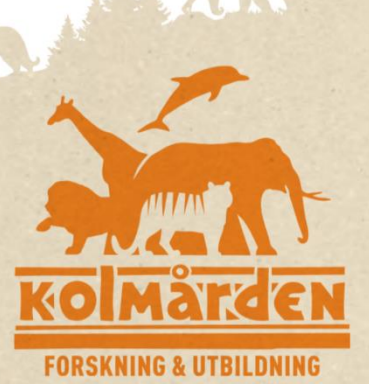

# Förberedande information till övningar åk 5

# Ak5) Värderingsövning: Barrskogen

I filmen "Barrskogen" uppmanas ni att delta i en värderingsövning. Nedan kommer en beskrivning på värderingsövningen så att du som lärare kan förbereda dig inför att du tittar på filmen ihop med klassen.

Syftet med den här övningen är att väcka tankar och stimulera till diskussion kring allemansrätten, ansvar och existensberättigande. Den ger eleven övning i att sätta sig in i andras situationer och argumentation.

Frågan är: Vem har rätt till skogen?

- Rita en gran på tavlan i klassrummet.
- Nedan ser du några olika ord.

- Eleverna ska placera ut orden i granen baserat på vem de tycker har rätt till skogen! De som har "mycket" rätt till skogen, ska sitta högt upp, medan de som har "mindre" rätt till skogen ska sitta långt ned. Är det lite mittemmellan, ja då kan de sitta i mitten!

Dela upp eleverna i grupper och låt varje grupp få ett eller flera ord. Låt dem diskutera mellan sig i grupperna vart de vill placera sina ord. Låt eleverna skriva dit orden på den uppritade granen på tavlan.

Gå sedan igenom orden och dess placeringar och låt diskussionerna flöda! Tycker eleverna olika? Tyckte alla i grupperna samma eller var det till och med olika åsikter inom grupperna? Håller inte grupperna med varandra? Vad finns det för argument för och emot? Finns det några samband?

Ett samband som brukar uppstå är att saker som kan framstå som mindre användbara, lite läskiga eller rent av farliga för oss människor hamnar längre ned i granen. Har saker inte rätt att vara i skogen bara för att vi människor inte tycker om dem?

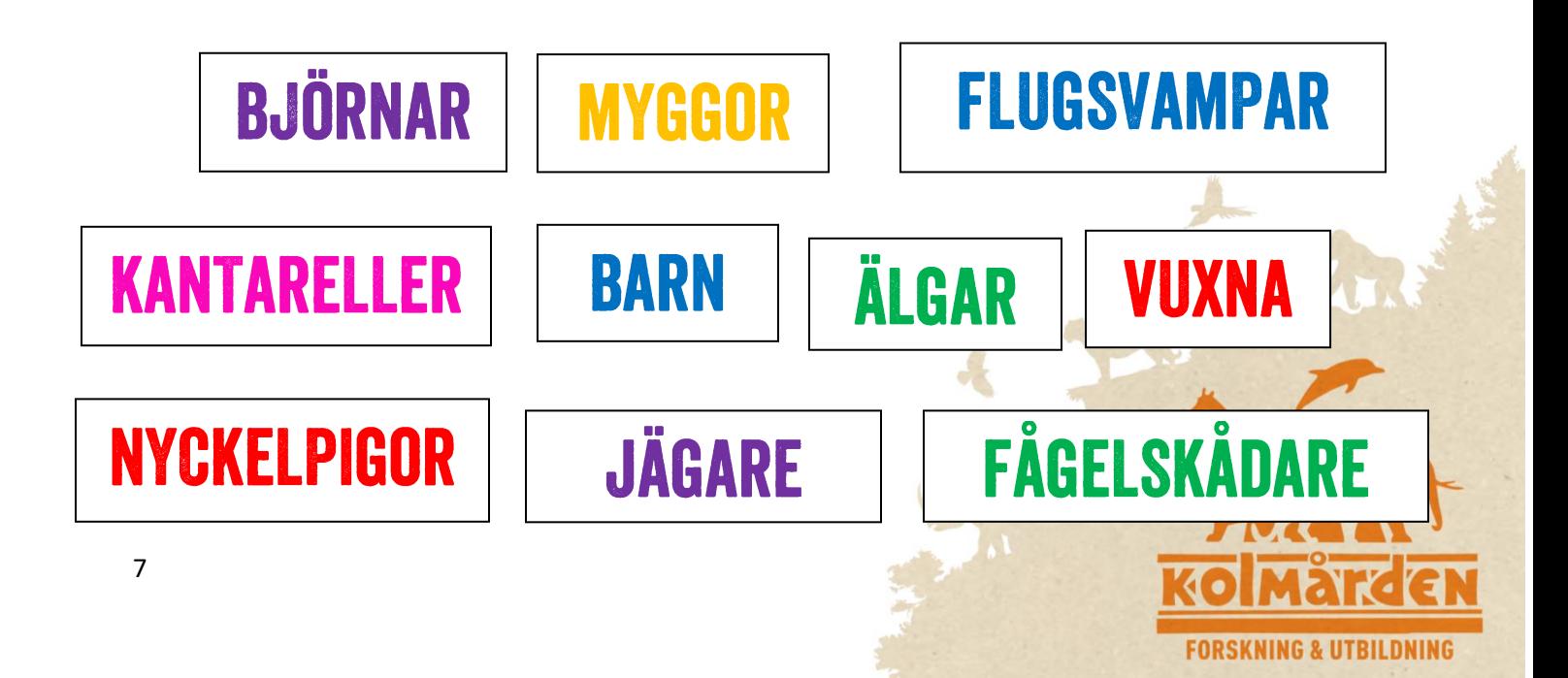

# Åk5 Övning: Nedbrytningstider

I filmen Nedbrytningstider får ni göra en övning om nedbrytningstider! Ni kommer få se sex olika material och sex olika nedbrytningstider i bild och klassens uppgift är att para ihop rätt tid med rätt material!

- Pausa filmen när ni ser alla material + nedbrytningstider i bild.
- Skriv upp de olika materialen på tavlan.
- Para ihop rätt nedbrytningstid med rätt material. Här kan ni göra på olika sätt! 1) Dela upp klassen i grupper och ge en grupp ett material var och låta dem placera ut det på tavlan. Två gruppen kan då sätta på samma nedbrytningstid och det är spännande! 2) Gör övningen i tävlingsform där grupper av elever får tävla mot varandra om vilka som lyckas få flest rätt! Kanske till och med flest rätt på kortast tid! 3) Man kan också genomföra övningen i helklass, och ta då tid att verkligen diskutera och fundera kring era svar!
- Starta filmen igen och få rätt svar av Michelle!

Facit:

 $>1$  MILJON ÅR **GLASBURK 450 ÅR PET-FLASKA ALUMINIUMBURK 200 ÅR 50 ÅR PLASTMUGG** MJÖKPAKET 3-4 MÅNADI **TIDNINGSPAPPER 6 VECKOR** 

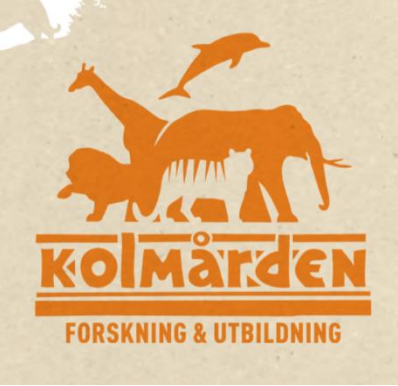